# **WICE-SPI Hardware Operation Manual**

#### 1. Hardware Instruction

- 1. WICE-SPI processes data transmission, programming or emulation through USB 2.0 interface and does not need external power.
- 2. WICE-SPI is equipped with a 2.54mm connector for user to connect with the adaptor to program SPI ICs. (User can set the jumper to program 25 series or 45 series ICs)
- 3. User achieves IC emulation by connecting the connector of adaptor (2.54mm or 1.27mm) to the external circuit. (2.54mm connector is compatible with 2.54mm or 2.0mm ISP cable.)
- 4. User also can connect the connector of adaptor to the external circuit via ISP cable to do On board programming.
- 5. 3.3V (50-100mA) output of WICE-SPI is ONLY used for Off-I board programming. To avoid damaging the unit, do not apply 3.3V output to external power consumption.
- 6. Before doing IC programming or emulation, be sure to insert the adaptor to WICE-SPI. Do not directly connect ISP cable to the connector of WICE-SPI.

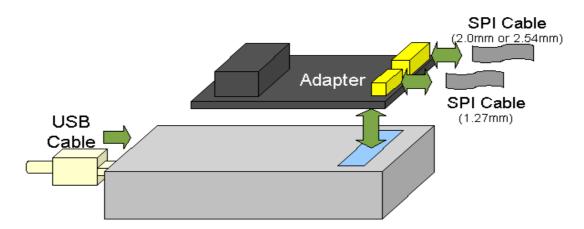

#### 2. Pin Definition Of WICE-SPI Connector

- 1. 2.54mm connector is compatible with 2.54mm or 2.0mm ISP cable. User can refer to the Pin definition below to program 25 or 45 series ICs.
- 2. User also can connect an IC clip to 2.54mm cable to clip the IC on board.
- 3. 1.27mm ISP cable is **only** used for programming 25 series ICs. Do not use 1.27mm ISP cable to program 45 series ICs.

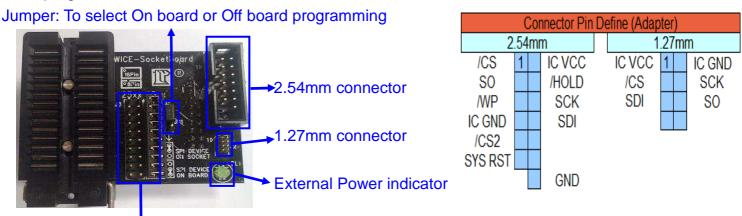

Jumper: to select 25 or 45 series IC

### 3. Circuit Arrangements when processing On-board programming

- 1. The SPI IC on the board can be powered by WICE- SPI. DL1 LED shines when SPI IC consumes power from the circuit. Be sure to connect SPI IC's GND & VCC Pins to the connector of adaptor before SPI IC consumes power from the circuit.
- 2. When processing On-Board programming,  $100\Omega$  resistor is necessarily used between Chips (Southbridge, SOC, FPGA or DSP) and /CS, SO (MISO), SDI (MOSI), SCK (CLK) Pins of SPI IC. (If a resistor already existed in the circuit, just replace the existing resistor by a  $100\Omega$  resistor). Connect /CS  $\sim$  SO(MISO)  $\sim$  SDI(MOSI)  $\sim$  SCK(CLK)  $\sim$  IC VCC and GND Pins to the connector (2.54mm or 1.27mm) of WICE-SPI socket board.
- 3. Suggest to use resistor ( $3K\Omega$  resistor or above is recommended) when connect /WP and /HOLD (or RESET) Pins to the power of system (Pull-Up). No need to use WICE-SPI's power.
- 4. Reset motherboard after programming: Connect WICE-SPI's RESET Pin to the RESET Pin of motherboard and enable Reset function of WICE-SPI software to automatically reset motherboard after programming.

(Refer to WICE-SPI Quick User Guide/ Function introduction.)

Notice: Before doing On board programming or Emulation, be sure to select "Emulator Mode" in WICE-SPI software, connect VCC& GND Pins to WICE-SPI and set the jumper to "SPI Device On Board".

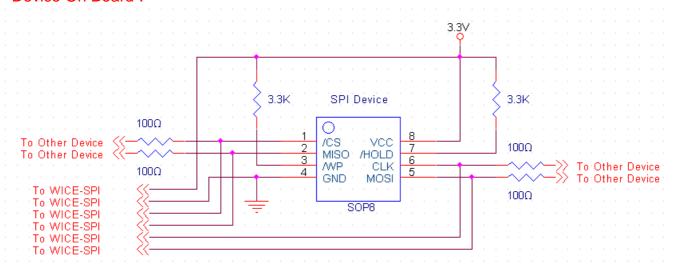

8 Pin SPI FLASH

Top View

16 Pin SPI FLASH

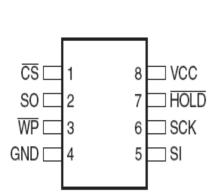

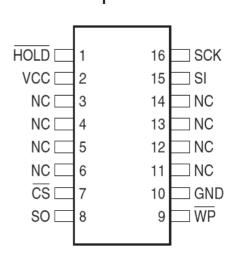

Top View

### 4. On-Board Programming

\*Set JP1 to "SPI DEVICE ON BOARD" before processing On-Board Programming.

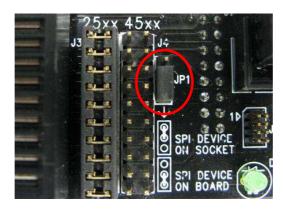

Situation1: SPI FLASH is on PCB that has a SPI signal connector; there are  $100\Omega$  resistors between Chips and SPI device.

#### Solution:

- 1. Refer to the circuit of PCB to learn how the SPI signals are arranged.
- 2. Separately connect every ISP signal Pin to the Pin of connector. No need to connect /WP and /HOLD or (/RESET) Pins but user must use Pull Up Resistor in the circuit.

Note: When connecting ISP signal cable to the connector of WICE-SPI, make sure the ISP cable is accurately connected to the connector of WICE-SPI. Misconnection may cause short circuit even damage the unit.

- 3. Make sure the cable is tightly connected to correct Pin and the connections are ok.
- 4. Execute WICE-SPI software, load file and then process On-Board programming.

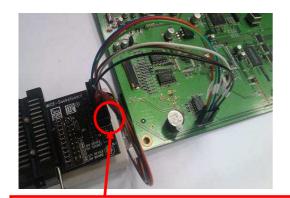

The black cable is at the bottom right of the connector.

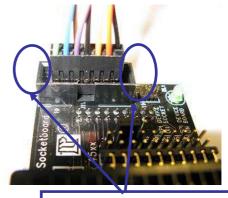

Do not make misconnection.

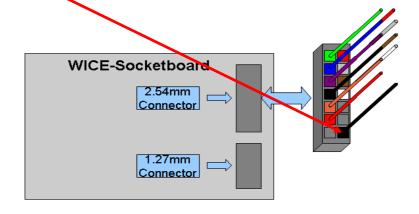

Situation2: SPI FLASH is on PCB that has no SPI signal connector; there are  $100\Omega$  series resistors between Chips and SPI device.

#### Solution:

- 1. Use SOP8 or SOP16 Pin clip. (SOP16 Pin clip is optional accessory)
- 2. Refer to device datasheet and separately connect every ISP signal Pin to the Pin of connector. No need to connect /WP and /HOLD or (/RESET) Pins but user must use Pull Up Resistor in the circuit.

Note: When connecting ISP signal cable to the connector of WICE-SPI, make sure the ISP cable is accurately connected to the connector of WICE-SPI. Misconnection may cause short circuit even damage the unit.

- 3. Tightly clip the SPI device on PCB and make sure the cable is tightly connected to correct Pin and the connections are ok.
- 4. Execute WICE-SPI software, load file and then process On-Board programming.

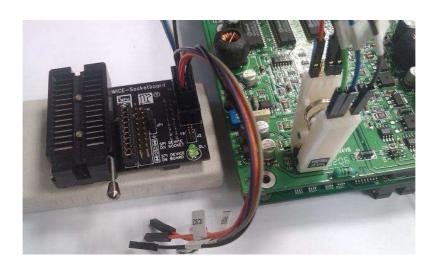

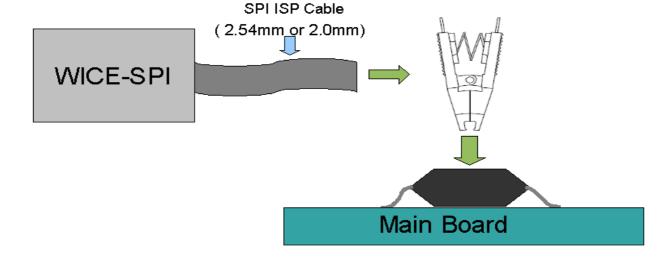

Situation3: Disable the SPI IC on the PCB and use the SPI IC on WICE-SPI socket to do emulation.

#### Solution:

- 1. Put a new SPI IC on the socket of WICE-SPI. (Refer to the figure below)
- 2. Refer to device datasheet and separately connect every ISP signal Pin to to the IC clip. (All 8 Pins should be connected)

Note: When connecting ISP signal cable to the connector of WICE-SPI, make sure the ISP cable is accurately connected to the connector of WICE-SPI. Misconnection may cause short circuit even damage the unit.

- 3. Tightly clip the SPI device on PCB and make sure the cable is tightly connected to correct Pin and the connections are ok.
- 4. Execute WICE-SPI software, load file and then process programming.

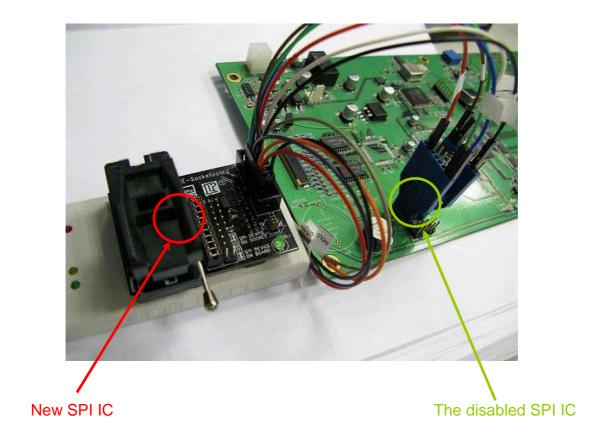

Situation4: SPI IC is removed from PCB. There are 100Ω series resistors between Chips and SPI device. No SPI signal connector on PCB.

Note: In this situation, only 25 series ICs can be emulated.

#### Solution:

- 1. Remove SPI IC from PCB and put the IC on WICE-SPI socket. (Refer to the figure in next page)
- 2. Solder a 1.27\*1.27mm male connector (Optional accessory) to PCB.
- 3. Connect 1.27mm ISP cable (Optional accessory) to the male connector on PCB. Make sure the cable is tightly connected to correct Pin and the connections are ok.
- 4. Execute WICE-SPI software, load file and then process On board emulation.

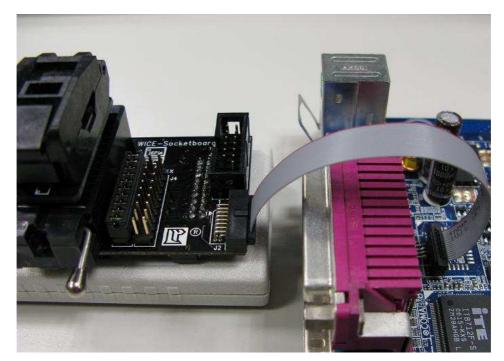

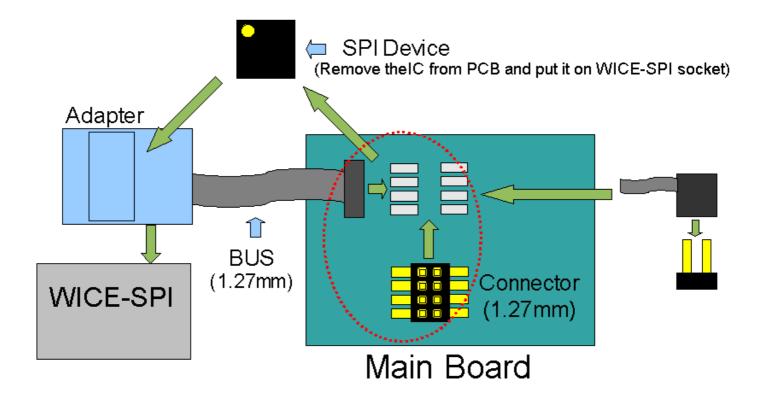

## 5. Off- Board Programming

\*Set JP1 to "SPI DEVICE ON SOCKET" before processing Off-Board Programming.

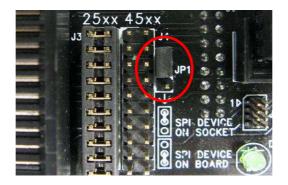

#### Solution:

- 1. DIP 8 Pin device: Refer to Figure 1 below.
- 2. SOP 8 Pin device: Use suitable SOP adaptor (Optional accessory) and refer to Figure 2 below.
- 3. SOP 16 Pin device: Use suitable SOP adaptor and refer to Figure 3 below
- 4. SOP 8 207 mil device: The 1<sup>st</sup> Pin is at the bottom left of the socket. Refer to Figure 4 below.

#### 1. DIP 8 Pin Package

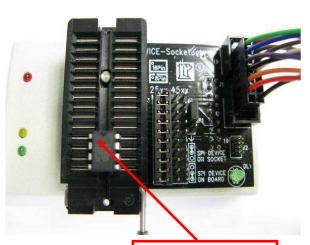

Figure 1. Orientation Notch
3. SOP 16 Pin Package

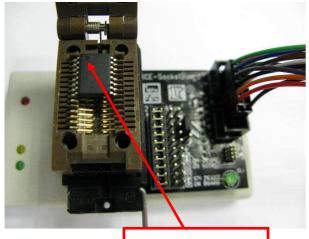

Figure 3. Orientation Notch

#### 2. SOP 8 Pin Package

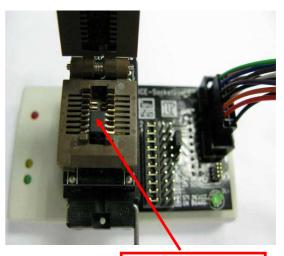

Figure 2. Orientation Notch
4. SOP 8 207 mil Package

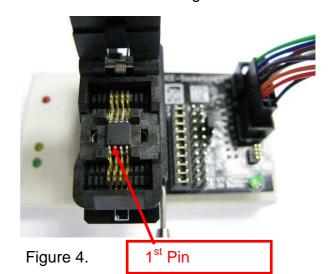